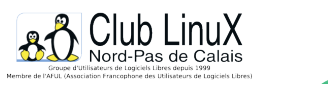

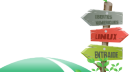

**Bind**

# **Gérer une zone "alias"**

- Documentations - Technique -

Date de mise en ligne : mercredi 15 octobre 2003

**Copyright © Club LinuX Nord-Pas de Calais - Tous droits réservés**

**Le** *resolver* de **Bind**, que l'on trouve sur tous les unices, fait la correspondance entre un nom de serveur pleinement qualifié (nom de la machine serveur + nom de domaine machine.domaine.com) et l'adresse IP associée (par exemple 211.211.211.211).

Un mécanisme particulier permet d'éviter de saisir le nom complet du serveur à atteindre, mais uniquement le nom du serveur. Le *resolver* complÚte tout seul le nom de domaine grâce à une liste de domaines prédéfinis dans son fichier de configuration /etc/resolv.conf. Ainsi, une requête sur portant « clx » (par exemple ping clx) donnera le résultat « clx.anet.fr » lorsque le fichier /etc/resolv.conf contient la directive search anet.fr. Ce « raccourci » est bien pratique pour désigner rapidement une machine.

Or, dans un environnement contenant plusieurs zones, des requêtes sont effectuées sur les différents domaines qui les composent. Mais le nombre de domaines affectés à la directive search est limité en général à 6. Vous ne pouvez pas utiliser de tous les « raccourcis » dont vous pourriez avoir besoin, vous obligeant ainsi à taper les noms complets.

Cet article décrit le fonctionnement de la résolution de nom, et permet - si vous avez un DNS local - de contourner cette limitation du champ search du fichier resolv.conf.

## **Fonctionnement de la résolution DNS**

Tout d'abord, un mot sur le fonctionnement de Bind.

Si pensez tout savoir de la résolution de nom, passez directement au cœur du problème.

Bind sert à résoudre des noms, c'est à dire de transformer une adresse de la forme clx.anet.fr en adresse IP (80.118.2.10).

De même, il permet de retrouver le nom clx.anet.fr à partir de son adresse IP. On appelle ce nom, un Fully Qualified Domain Name, FQDN en abrégé, c'est-à-dire un « Nom de Domaine Complet » (ou nom de domaine pleinement qualifié).

Pratiquement, cela permet - entre autres - de déplacer un serveur sans en changer son nom FQDN [1], et surtout, évite aux utilisateurs de retenir une adresse IP sur 4 octets, ce qu'ils ne pourraient de toute façon, vraisemblablement pas faire pour tous les sites Web qu'ils consultent.

Les noms de domaines sont gérés zone par zone, de manière hiérarchique.

Le '.' sépare les zones.

 Le découpage hiérarchique des zones DNS se fait de droite à gauche, le nom de la machine en dernier. Ainsi, clx.anet.fr représente le serveur nommé clx, dans le domaine anet, du suffixe fr.

Concrêtement, l'*Afnic* gère l'attribution des zones dans le suffixe .fr, VeriSign s'occupe de l'attribution des zones pour le suffixe .com et .net, nous venons d'en entendre beaucoup parler (http://linuxfr.org/2003/09/17/13947.html et http://www.transfert.net/a9294).

Pour effectuer la résolution, le resolver procèdera donc par requêtes successives, comme ceci :

 $\hat{a} \in \mathbb{Z}$  DNS racine, qui est le DNS du suffixe  $f \in \mathbb{Z}$ ?

 $\hat{a} \in$ " ns1.nic.fr.

â€" DNS de l'Afnic, qui est le DNS du domaine anet.fr?

 $\hat{\mathsf{a}} \in \mathbb{C}^n$  nsl.cyberouest.fr. et b612.anet.fr.

â€" DNS de cyberouest, quelle est l'adresse IP du serveur clx.anet.fr ?

â€" clx.anet.fr est un alias vers le serveur gaia.anet.fr., lequel a l'adresse 80.118.2.10. [2]

[http://clx.asso.fr/spip/local/cache-vignettes/L400xH297/dns-anim-b95ab.png] **Requête DNS simplifiée** Ici, pour simplifier le schéma, nous interrogeons b612.anet.fr. En réalité c'est un peu plus complexe, et il vaut mieux interroger ns1.cyberouest.fr.

D'une manière similaire, pour connaître le nom FQDN d'une adresse IP particulière, on fera des requêtes successives sur les serveurs DNS gérant les zones de résolution inverse des différents réseaux IP.

### **Les fichiers de zone de BIND**

Concrètement, pour résoudre les noms de domaine, Bind va utiliser deux zones.

La première, vouée à la **résolution directe** de la zone anet.fr, contient toutes les informations relatives à la zone (domaine) anet.fr, notamment les adresses IP des serveurs, et les informations sur les sous domaines potentiels.

La seconde, vouée à la **résolution inverse** (zone reverse, en franglais courant), indique le FQDN des serveurs ayant des adresses IP dans le réseau 80.118.2.0, ainsi que ses sous réseaux. Cette zone sera notée, pour éviter tout ambiguïté, à l'envers, c'est à dire dans le même ordre hiérarchique que pour la zone directe. Le plus important est situé à la fin :

2.118.80.in-addr.arpa avec un suffixe particulier indiquant qu'il s'agit d'une zone de résolution inverse.

Le fichier de zone contient plusieurs champs, permettant de fixer :

[-] le serveur DNS primaire, gérant la zone ;

[-] des informations sur la zone, comportant notamment le numéro de révision du fichier de zone (il sert à savoir s'il y a eu des modifications) ; on appelle ce champ le "SOA", pour Start Of Authority ;

- [-] la liste des sous domaines éventuels ;
- [-] la liste des serveurs, associés à leur adresse IP ;
- [-] d'autres champs éventuels, qui sortent du cadre de cet article.

Ainsi, un fichier de zone s'écrira :

```
 $ORIGIN anet.fr.
@ IN SOA ns2.cyberouset.fr. zoneadmin.cyberouest.fr. {
             2003092501 ; numéro de série de la zone
             10800 ; A rafraîchir toutes les 3h (3x3600")
             3600 ; Délai avant réessai sur erreur : 1h (3600")
             604800 ; Informations périmées après une semaine (24x7x3600")
             86400 ; Informations périmées au minimum 1 après une journée (24x3600") 
           }
@ IN NS ns2.cyberouest.fr.
               ns3.cyberouest.fr.
               b512.anet.fr.
clx IN CNAME gaia
cim IN CNAME gaia
gaia IN A 80.118.2.10
puck IN A 80.118.2.11
.../...
```
On voit donc les champs :

[-] "\$ORIGIN" qui permet de préciser de quelle zone il s'agit [3];

[-] SOA serveur mail-responsable.serveur liste de paramètres ;

[-] NS pour les serveurs de référence ;

[-] A pour les serveurs de la zone avec leur adresse IP ;

[-] CNAME pour les alias dont nous allons maintenant parler. [N](#nb3)ous ne détaillerons pas la syntaxe précise, pour cela, référez-vous au NAG [4] cité dans la bibliographie, mais là, l'essentiel est dit.

### **Les alias**

Il est souvent commode d'appeler un serveur par plusieurs noms, ne serait-ce que pour des raisons de limitation du nombre d'adresses IP en IPv4 (le standard actuel) ; c'est à ça que sert le champ CNAME.

 Vous le voyez, pour définir un alias, c'est très simple. Il suffit de donner un nom d'alias à créer, "IN CNAME", et la machine sur laquelle pointe l'alias. Notez que les FQDN sont **toujours** suivis d'un point « . », sinon, il s'agit d'un nom relatif à la zone, c'est à dire qu'il sera suffixé du champ \$ORIGIN [5].

Ainsi, pour créer clx.anet.fr, qui est un alias pointant vers gaia.anet.fr, il faut écrire :

clx IN CNAME gaia

dans la zone anet.fr, Ou, en utilisant les FQDN :

#### clx.anet.fr. IN CNAME gaia.anet.fr.

Là, cela devient intéressant : il est tout à fait possible de définir un alias pointant sur un serveur extérieur à la zone. Ainsi, nous pourrions créer un alias de la sorte :

```
www.ryckeboer.org. IN CNAME asr.free.fr.
```
dans la zone « ryckeboer.org ».

Cela nous sera utile un peu plus loin dans l'article.

### **Le resolver unix**

Une fois connu le fonctionnement des requêtes DNS et de Bind, penchons-nous sur la façon dont le système fera appel aux serveurs DNS.

Deux fichiers, qui cachent la complexité du procédé sont utilisés. Le premier porte le doux nom de /etc/nsswitch.conf, et indique de quelle façon le système trouvera les adresses IP associées aux noms des machines, et vice-versa.

Deux moyens courants sont en effet à la disposition du système : le fichier /etc/hosts, et le DNS. Pour utiliser le DNS, nous allons donc vérifier la présence de la ligne :

hosts: files dns

dans le fichier /etc/nsswitch.conf

Toutes les variations sont possibles, mais sachez que l'ordre des mots-clefs désigne l'ordre dans lequel le système effectuera ses requêtes. D'autres mots-clefs peuvent être présents dans ce fichier, nis, par exemple, afin d'utiliser les pages jaunes ou YellowPages dont nous ne parlerons pas ici.

L'autre fichier important pour la résolution DNS s'appelle /etc/resolv.conf. Il sert à paramétrer le resolver unix. On y trouve les champs principaux :

[-] domain, qui indique le nom de domaine dans lequel se trouve votre machine ;

[-] nameserver, qui indique un serveur DNS sur lequel effectuer les requêtes ;

[-] search, qui permet de préciser un ou des domaines sur lesquels effectuer les recherches si elles n'aboutissent pas pour le domaine précisé par domain.

Sur mon serveur, jabba.nowhere.null, j'ai un fichier /etc/resolv.conf qui contient :

```
 domain domain.nowhere.null
nameserver 172.0.0.1 # serveur DNS local
nameserver 80.118.2.10 # serveur DNS anet.fr
nameserver 212.27.35.34 # serveur DNS free
search domain.nowhere.null nowhere.null ailleurs.null anet.fr ryckeboer.org virtual-net.fr
```
Ce qui veut dire que :

[-] mon domaine local est domain.nowhere.null;

[-] j'utilise dans l'ordre trois serveurs de noms, c'est-à-dire le serveur local, le serveur anet.fr, et le serveur free ;

[-] je lance des requêtes sur quatre domaines (dans l'ordre) en cas d'échec.

Notez domain.nowhere.null et nowhere.null ; il a été dit plus haut que le resolver "ajoutait" les domaines de search à votre requête, ce qui veut dire qu'il ne fera pas de requête récursive. Autrement dit, pour rechercher sur les sous domaines de nowhere.null, il faut les indiquer tous dans le champ search.

Sauf que... on ne peut pas mettre plus de 6 domaines dans le champ search. Et c'est heureux, cela ralentit considérablement le temps de traitement en cas d'erreur, c'est-à-dire entre le moment où vous faites la requête, et le moment où le resolver répond que l'hôte demandé n'existe pas.

Pour contourner cela, il faut créer une zone particulière sur laquelle vous ferez les requêtes, et qui ne contiendra que des alias vers les vrais zones.

# **Vous avez un DNS local**

Admettons que les fichiers de vos zones primaires soient stockées dans /var/named/primary. Vous souhaitez faire des requêtes sur les noms de domaine directement, sans taper le nom de domaine complet.

Nous allons créer une zone contenant le nom des machines de toutes les zones sur lesquelles vous faites les recherches, déclarées comme alias vers le nom réel.

Par exemple, je veux que « ping jabba » fonctionne correctement, et examine via un ping la machine jabba.starwars.null, et que ping bilbo effectue correctement un ping sur bilbo.middleearth.org.

Il faut tout simplement ajouter une zone contenant la liste des alias, de la sorte :

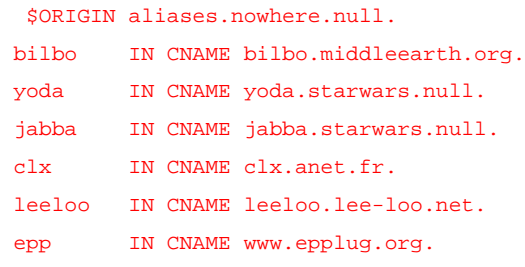

etc.

Dans mon /etc/resolv.conf, je n'ai plus besoin que de la zone aliases.nowhere.null :

search aliases.nowhere.null

Deux méthodes s'offrent à vous. Soit vous tapez tout à la main, si vous ne gérez pas vous-même vos zones, par exemple, soit vous écrivez un petit script qui va lire les zones locales, et créer les alias corespondants. Pour cela, bien sûr, il faut avoir à disposition les fichiers des zones que vous souhaîtez « aliaser ».

### **Lire les fichiers de zone et créer la zone alias**

Le principe est simple :

[-] On prend tous les fichiers de zone que l'on veut traiter, qui sont stockées dans un fichier. zone.list, par exemple.

[-] Pour chaque fichier de la zone, on recherche les champs « IN A », et on le transforme en « IN CNAME ».

[-] Enfin, on écrit tout dans le fichier alias.nowhere.null.

Personnellement, je suis fainéant, j'ai donc écrit un script dont voici l'explication.

[-] **1)** Tout d'abord quelques variables relatives à l'emplacement des fichiers de zone :

```
 $server="ns.nowhere.null"
$named_path="/var/named/primary"
$aliaszone="aliases.nowhere.null
$zonelist="$named_path/zones.list"
```
[-] **2)** On lit les fichiers de zone, de la forme

sousdomaine.domaine.suffixe.hosts

; \$zonelist est le fichier contenant la liste des zones à traiter :

```
for I in cat szonelist
do
cat $i | perl -pe "
    chomp;
    # On récupère l'enregistrement 'toto IN A addresse_ip'
   \label{thm:2} $$if (/({l^\\.\ \t}-)(\.\ .*)?[ \ \t}-[Ii][nN][ \ \t}-[aA](\t ]+(.+))/)$$\left\{ \right.\verb|S_ = \verb|V| \sum CNAME\\ \t\$1.\${i*. hosts}.\\ \verb|n\r|" } else {
        # Sinon, c'est peut-être un commentaire ?
       unless (\wedge^{\wedge}[\ \setminus t] * ; /) {
        \sqrt{\xi} = \sqrt{\xi};
       } else {
          # Si ce n'est pas un commentaire, on ignore.
         \setminus$_ .=\"\\n\";
       }
    }"
done
```
[-] **3)** Pour créer un fichier de zone cohérent, il faut également un SOA, écrit de la sorte :

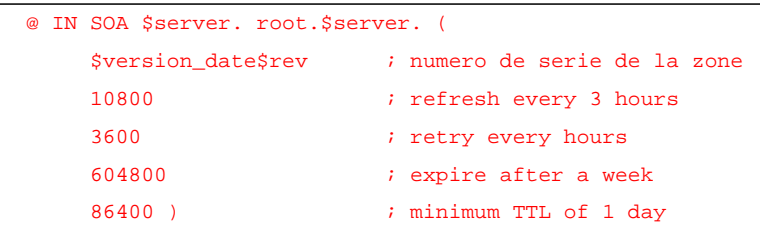

#### et le serveur de nom primaire :

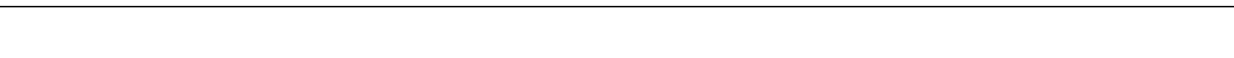

[-] **4)** Le numéro de série de la zone doit toujours s'incrémenter. Sinon, les changements ne sont pas repérés. Voici le bout de code qui recherche le numéro de série, et l'incrémente. C'est ce numéro de série matérialisé par les variables \$version\_date et \$rev. En général, on l'écrit sous la forme :

#### ANNEE MOIS JOUR REVISION

Ainsi, pour la 3eme révision de la zone, ces trois révisions ayant ayant eu lieu le 7 octobre 2003, on écrira 2003.10.07 03, sans les espaces, et les points, soit **2003100703**

Voici le code en question :

```
 rev=01
version_date=`date +"%Y%m%d"`
if [ -f $named_path$aliaszone ] ; then
  # First, get old revision number for the zone file
  # split date and revision
  oldver=`grep "; serial" $named_path$aliaszone | tr -s " " | cut -d " " -f 2`
  oldrev=`echo $oldver | perl -pe 's/........(..)/$1/'`
   # compare current date and zone date
  [ ! "a$oldrev" = "a" ] && if [ $version_date = `echo $oldver | perl -pe 's/(........)../$1/'` ] ; then
     # ++ revision number for the day
    if [ $rev -le $oldrev ] ; then
      if [ $oldrev -ge 10 ] ; then
       # handle 2 digits
        rev=`expr $oldrev + 1`
       else
         rev="0`expr "$oldrev" + 1`"
       fi
     fi
   fi
fi
```
#### Texte - 2.5Â ko **Le script complet**

Placez ce script dans /usr/local/bin, en supprimant l'extension .txt. N'oubliez pas de mettre les droits en écriture dessus :

# mv /usr/local/bin/mkaliaszone.txt /usr/local/bin/mkaliaszone # chmod ugo+x /usr/local/bin/mkaliaszone

# **En savoir plus**

Chez O'Reilly, on trouve :

[-] **DNS & BIND** par Paul Albitz et Cricket Liu, ISBN 2-84177-150-4, pour découvrir (beaucoup) plus sur Bind et le fonctionnement des DNS ;

[-] **TCP-IP Administration en réseau**, par Craig Hunt ISBN 2-84177-221-7, pour tout savoir sur le fonctionnement de TCP/IP, notamment au niveau de l'adressage IP ;

[-] **Administration réseau sous Linux** par Olaf Kirch et Terry Dawson, ISBN 2-84177-125-3 qui est la version papier et traduite en français du NAG, **Network Administrator's Guide**, que l'on trouve sur le Linux Documentation Project. Cet ouvrage est très instructif dans la mesure où il apporte une première approche des réseaux en TCP/IP de conception classique, tels que vous en rencontrerez partout dans les petites/moyennes structures.

[1] sans trop s'étendre sur le sujet, disons simplement que les adresses IP « appartiennent » à l'hébergeur chez qui vous stockez votre serveur/votre site. Si vous changez d'hébergeur, votre serveur/site change d'adresse IP.

[[2](#nh1)] En pratique c'est un peu plus complexe, mais vous connaissez maintenant les grandes lignes.

[3] En fait, c'est un raccourci rapide. \$ORIGIN Sert à créer un « raccourci », qui sera ajouté ensuite aux noms non terminés [pa](#nh2)r un point. Ainsi, il serait théoriquement valable d'écrire :

 \$ORIGIN fr [c](#nh3)lx.anet IN CNAME gaia.anet.fr.

Notez également que le mot clef *sorigin* peut être mis n'importe où dans le fichier de zone.

[4] Network Administrator Guide.

[5] Voir la note 3.